## **Anzeige bei der Zentralstelle zur Bekämpfung von Hasskriminalität im Internet (ZHIN)**

Zur Anzeigeerstattung füllen Sie bitte die nachstehende Tabelle so gut aus, wie es Ihnen möglich ist. Je mehr Angaben Sie machen, umso höher sind die Erfolgsaussichten Ihrer Anzeige. Ihnen entstehen dadurch keine Kosten.

Sie können die nachfolgende Tabelle kopieren und ausgefüllt per Mail an

[STGOE-Hasskriminalitaet@justiz.niedersachsen.de](mailto:STGOE-Hasskriminalitaet@justiz.niedersachsen.de)

übermitteln. Screenshots können der Mail als Anhang hinzugefügt werden.

## **Eine Erläuterung zu den einzelnen Kategorien findet sich weiter unten.**

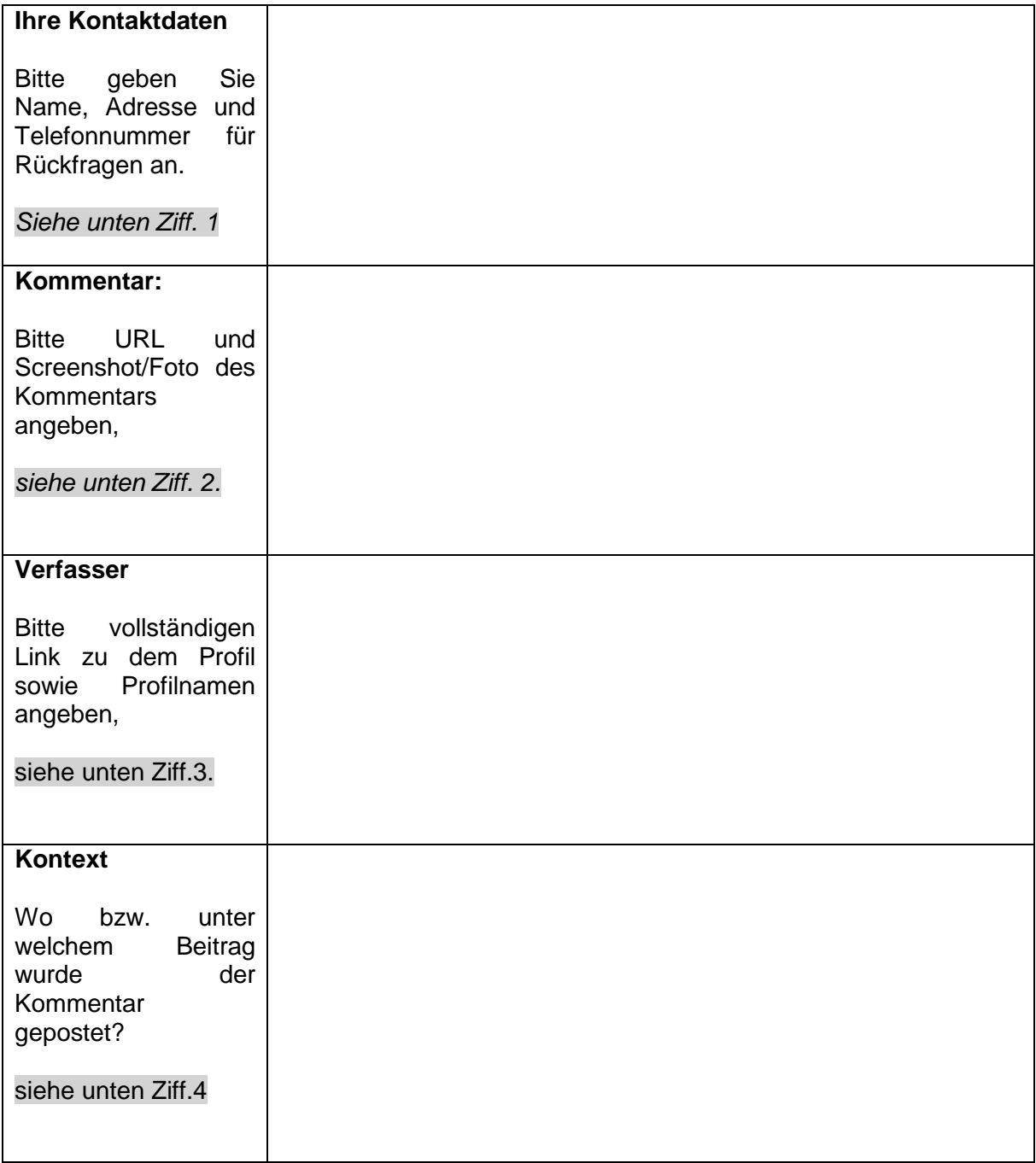

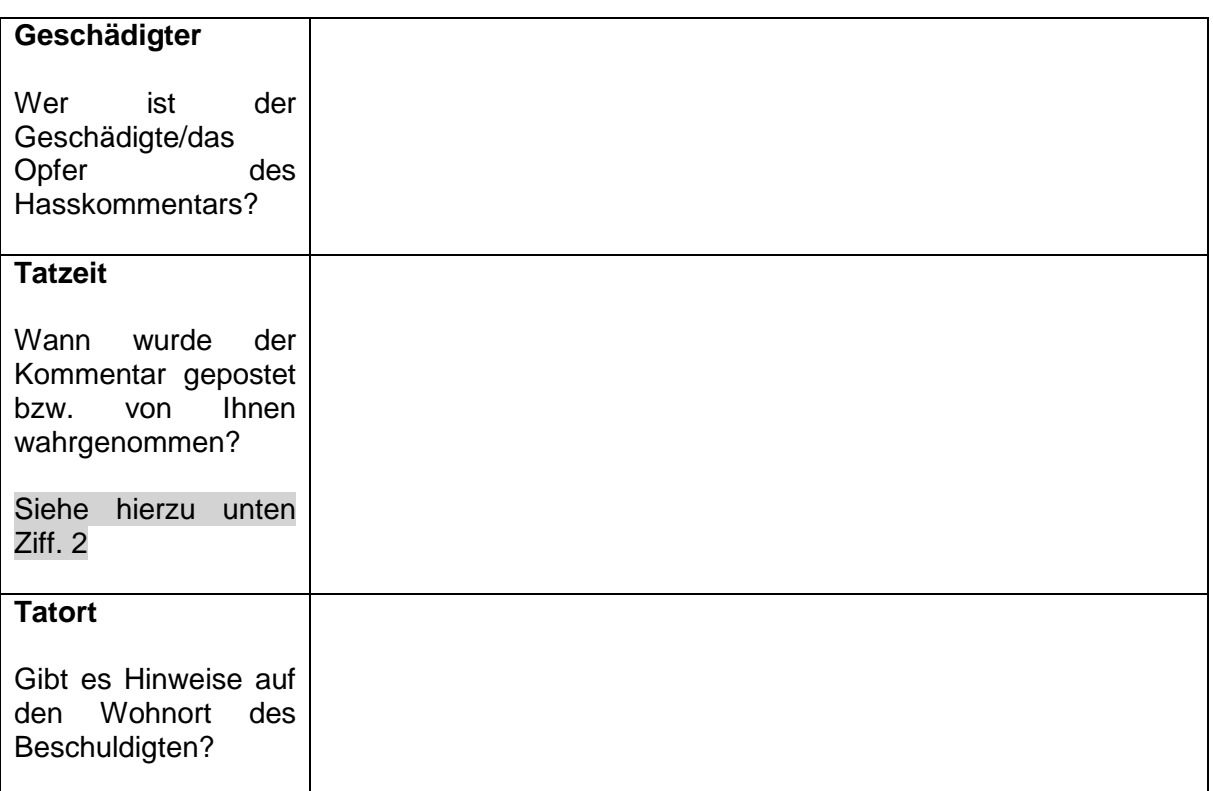

## Hinweis:

Als Anzeigeerstatter sind Sie **Zeuge in einem Strafverfahren.** Als solcher müssen Sie wahrheitsgemäße Angaben machen. Falsche Angaben können strafbar sein. In Betracht kommen insbesondere die folgenden Delikte:

- Vortäuschen einer Straftat (§ 145 d StGB)
- Falsche Verdächtigung (§ 164 StGB)
- Begünstigung (§ 257 StGB) und
- Strafvereitelung (§ 258 StGB).

Als Zeuge steht es Ihnen frei, keine Angaben zur Sache zu machen, wenn

- es sich bei dem Beschuldigten um nahe Angehörige handelt (§ 52 StPO) oder
- Sie sich durch Ihre Angaben selbst belasten würden (§ 55 StPO).

## **Erläuterungen:**

- 1 Einige Delikte, die sogenannten Antragsdelikte, können nur auf Strafantrag des Geschädigten /Opfers verfolgt werden. Der Strafantrag ist schriftlich binnen einer Frist von 3 Monaten einzureichen. Durch Angabe Ihrer Kontaktdaten ermöglichen Sie den Strafverfolgungsbehörden u.a. einen solchen Strafantrag einzuholen.
- 2 Je nach Anzeige erscheint rechts neben oder unter einem Kommentar bei Facebook das jeweilige Erstelldatum. Dort steht entweder ein konkretes Datum mit Uhrzeit oder eine zeitliche Differenz (vgl. Screenshot). Durch Mouse-Over

(kurzes Verweilen mit dem Cursor) über dieser Angabe können Sie das genaue Erstelldatum des Posts ermitteln.

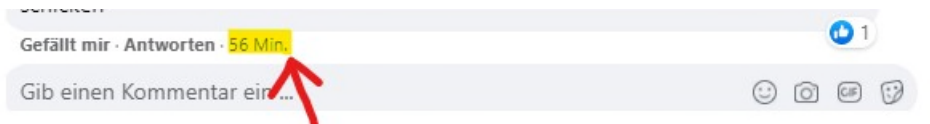

Dahinter verbirgt sich ferner die Post-URL: Diese lässt sich durch Rechtsklick $\rightarrow$ Link kopieren in die Zwischenablage übernehmen.

Link speichern unter

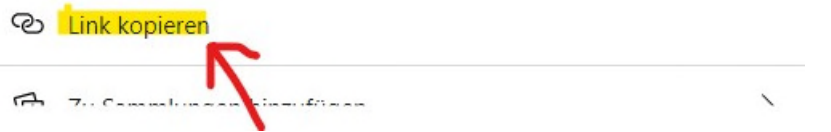

Bitte unbedingt zusätzlich Screenshot/Foto des entsprechenden Kommentars erstellen. Achtung: Facebook unterliegt bereits jetzt Löschpflichten, sodass ohne Ihre bildliche Sicherung eine Strafverfolgung nur noch sehr erschwert oder überhaupt nicht mehr möglich ist.

3 Hier bitte auf das Profil des Kommentarverfassers klicken und dort die URL ("Internetadresse") kopieren.

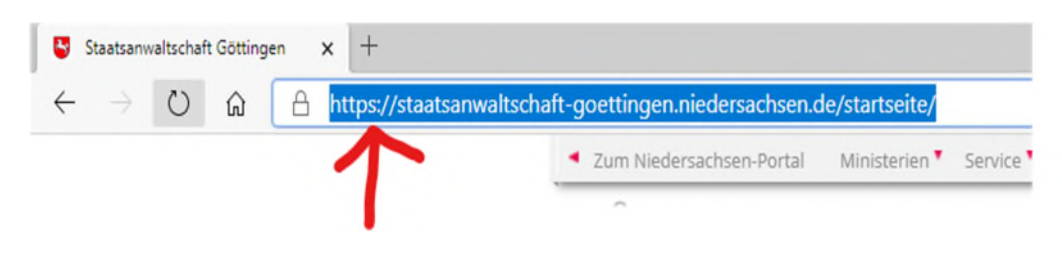

Zusätzlich: Screenshot/Foto des Profils erstellen.

4 Oft ist zur Bewertung der Strafbarkeit eines Kommentars der unmittelbare Bezug notwendig.

> Erstellen Sie möglichst auch einen Screenshot des Beitrags unter den der Kommentar gepostet wurde und fügen Sie oben in die Tabelle die URL ("Internetadresse") des Bezugsbeitrags ein.